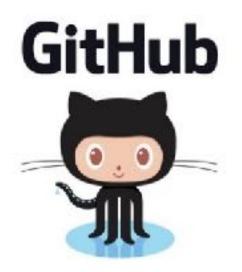

# GIT

**Problem Solving with Computers-II** 

### https://ucsb-cs24-s18.github.io/

Read the syllabus. Know what's required. Know how to get help.

## What is git?

Git is a version control system (VCS). A VCS allows you to keep track of changes in a file (or groups of files) over time

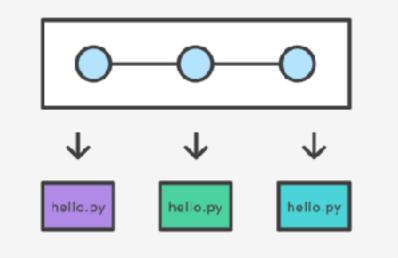

Git allows you to store code on different computers and keep all these different copies in sync

## Why are we learning git in this class?

- Collaborate
- Share code ownership
- Work on larger projects
- Provide feedback on work in progress
- Learn professional software development tools

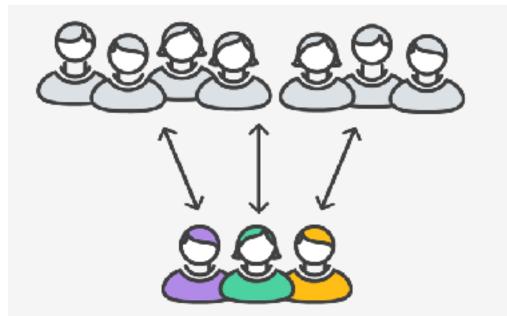

## Git Concepts

**repo** (short for repository): a place where all your code and its history is stored

## Git Concepts: REPO

How is a directory different/similar to a git repository? A. Files are tracked in a directory but not in a repository B. Files are tracked in a repository but not in a directory C. Files are tracked in both a directory and repository

## Creating a repo on the cloud (www.github.com)

#### Navigate to <u>www.github.com</u> and create a repo on the internet

#### Create a new repository

A repository contains all the files for your project, including the revision history.

Owner

Repository name 🚊 ucsb-cs24-s18 🕶 lab00\_jgaucho\_alily

Great repository names are short and memorable. Need inspiration? How about potential-lamp.

Description (optional)

0 Public Anyone can see this repository. You choose who can commit.

Private You choose who can see and commit to this repository.

#### Initialize this repository with a README.

This will let you immediately clone the repository to your computer. Skip this step if you're importing an existing repository.

Add .gitignore: C++ -

Add a license: None -0

#### **Remote repo**

#### Create repository

Cloning a repo

git clone <repo>

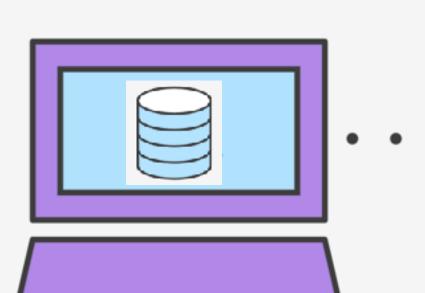

0

## Different "states" of a file in a local repo

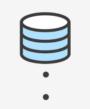

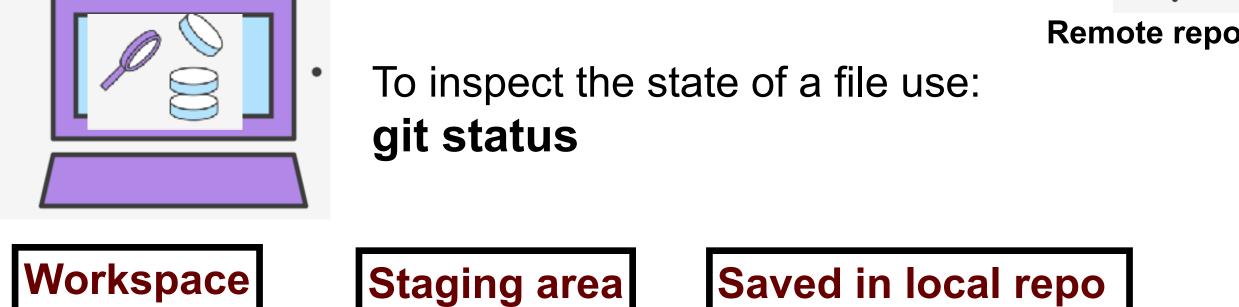

Any file that is modified (in an editor) is saved in the workspace

## Saving a file (in the local repo)

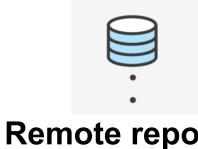

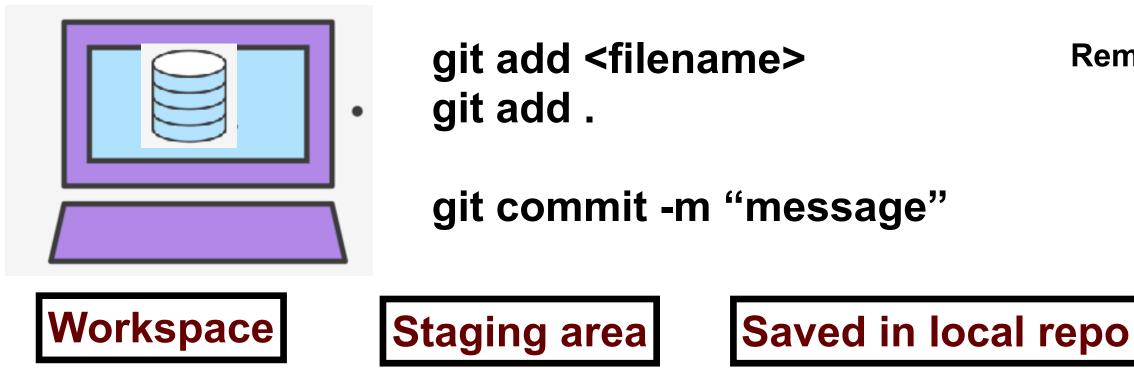

## Syncing repos: pushing local updates to remote

git push

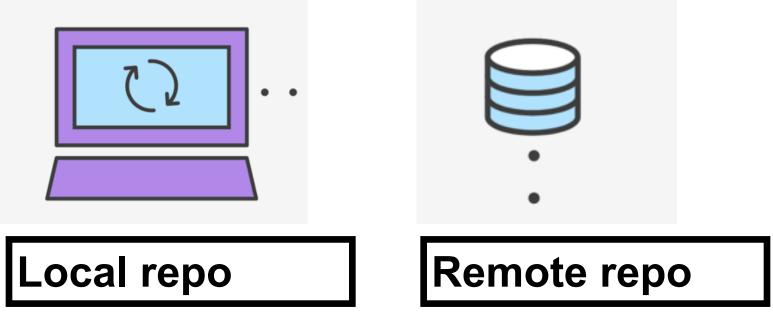

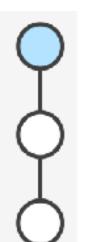

### Syncing repos: pulling the fastest changes from remote

git pull

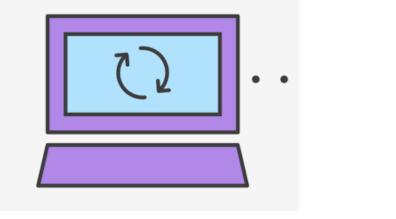

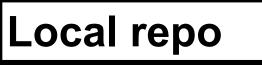

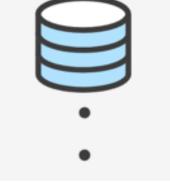

Remote repo

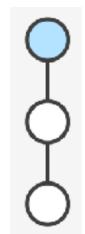

## Git workflow (review)

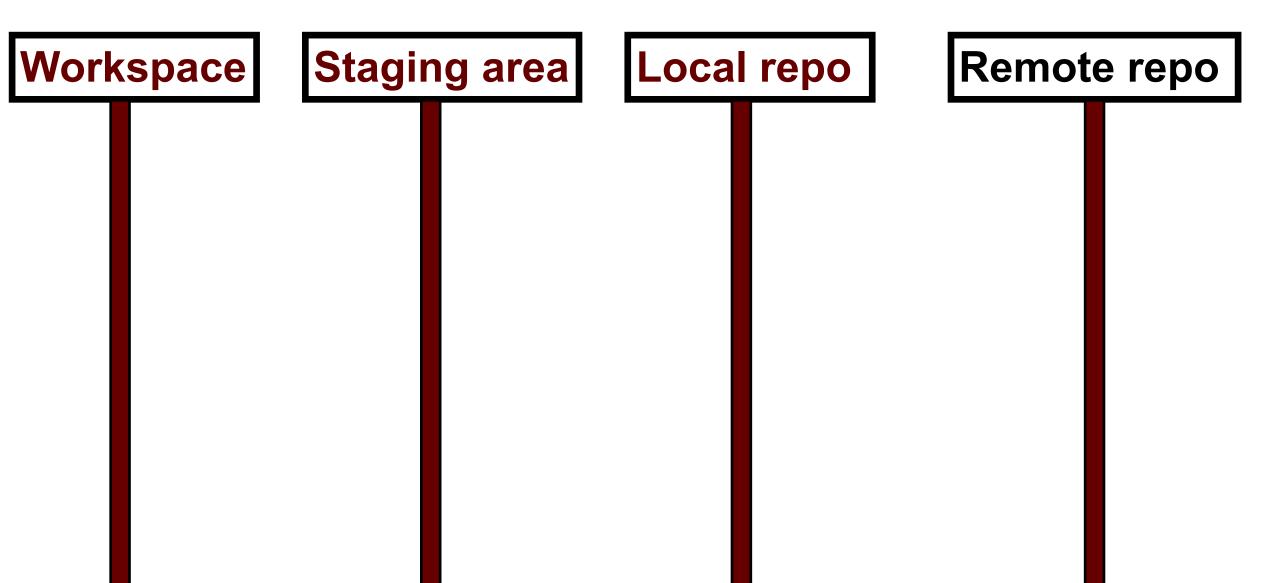

## Concept: Classes are like Abstract Data Types

- An Abstract Data Type (ADT) bundles together:
  - some data, representing an object or "thing"
  - the operations on that data
- The operations defined by the ADT are the only operations permitted on its data
- ADT = classes + information hiding

```
class Dish{
public:
    void pourIn( double amount);
    void pourOut(double amount);
private:
    double capacity;
    double currentAmount;
};
```

### Demo

• Converting a procedural program to a OOP style program